## Windows 10 April 2018 Update Feature Focus: Continue on PC

By Richard Hay on May 15, 2018 in Windows 10, Windows Secrets

Microsoft first announced their plans to build an ecosystem of devices around your Windows 10 system at BUILD 2017. Since then they have been testing several features to bring this ecosystem to life. The ultimate goal is to make it easier to pick up activities and work you have started on other devices in this ecosystem.

Cortana, if you use the digital assistant on your compatible devices, will help you pick up where you left off on other Windows 10 devices. If you are using a Windows 10 based device and move to another Windows 10 device using the same Microsoft Account in about a 10-minute period, you will receive a notification in the Windows 10 Action Center. This notification will have shortcuts to websites that you were actively using on the other device.

This is very handy as you move between Windows 10 devices but what about when you are on your mobile device and want to easily get a website to browse on a larger screen. That is where the Continue on PC feature in the Windows 10 April 2018 Update comes in handy.

Updated versions of Microsoft Edge on Android and iOS devices now have a button that opens a sharing menu so you can share a website link to one of your Windows 10 devices.

## Microsoft Edge on Android

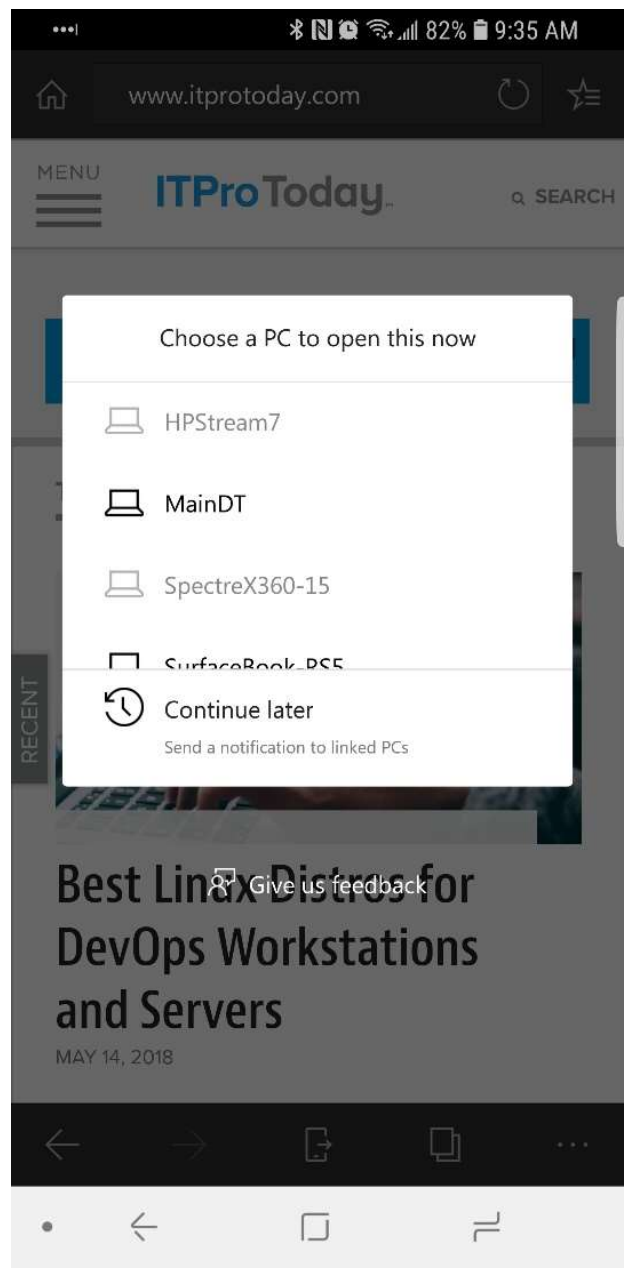

On your compatible Android device, at the bottom of the Microsoft Edge app window, you will see an icon which looks like a mobile phone with an arrow heading out to the right. This is the **Continue on PC** button.

## Microsoft Edge on iOS (iPad and iPhone)

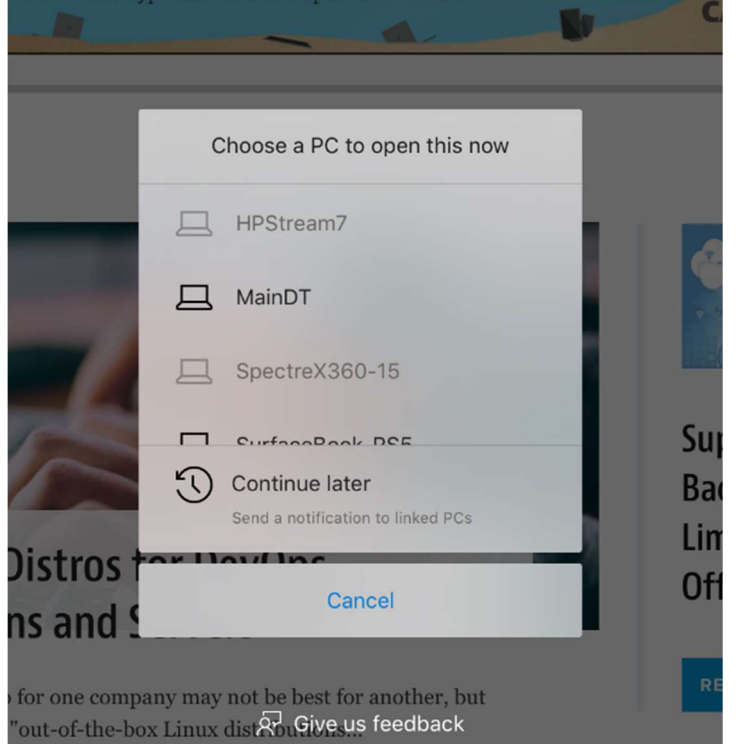

On an iPad, pictured above, the Continue on PC button is in the top right corner of the Microsoft Edge window. On an iPhone, not pictured, this button is located along the bottom of the Edge window just like on Android devices.

By tapping the **Continue on PC** button you will open the dialog you see in each of the screenshots above.

The top part of the dialog box will show you all the Windows 10 devices connected to the same Microsoft Account. Greyed out names are offline and unavailable while the darker names are available targets to share website links. If you select a specific machine, the shared link will be opened in Microsoft Edge on that device immediately.

If you select the Continue later option at the bottom of this dialog window, the websites link will be available in the Action Center as an alert when you log into any of your Windows 10 devices.

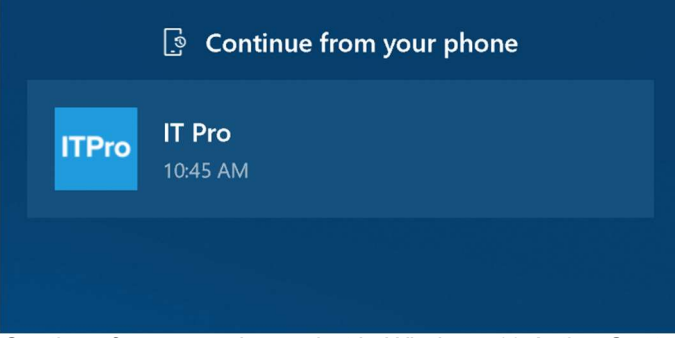

Continue from your phone alert in Windows 10 Action Center

Once you click this link on any of your Windows 10 devices, it will open in Microsoft Edge and be cleared from the Action Center on your other devices.

Note: Continue on PC from your mobile devices is a one-way endeavor. You can only share from the mobile handset to your Windows 10 devices. However, Microsoft is already working on a solution for this limitation.